# **МОСКОВСКИЙ ГОСУДАРСТВЕННЫЙ ТЕХНИЧЕСКИЙ УНИВЕРСИТЕТ ГРАЖДАНСКОЙ АВИАЦИИ**

# **Кабков П.К.**

# **ВЕРОЯТНОСТНО-СТАТИСТИЧЕСКИЕ МОДЕЛИ ЭКСПЛУАТАЦИИ ЛА**

Пособие по проведению лабораторных работ

> *для студентов /// курса специальности 160901 дневного обучения*

> > *Москва - 2008*

# **ФЕДЕРАЛЬНОЕ АГЕНТСТВО ВОЗДУШНОГО ТРАНСПОРТА ФЕДЕРАЛЬНОЕ ГОСУДАРСТВЕННОЕ ОБРАЗОВАТЕЛЬНОЕ УЧРЕЖДЕНИЕ ВЫСШЕГО ПРОФЕССИОНАЛЬНОГО ОБРАЗОВАНИЯ** «московский ГОСУДАРСТВЕННЫЙ **ТЕХНИЧЕСКИЙ УНИВЕРСИТЕТ ГРАЖДАНСКОЙ АВИАЦИИ»**

.......................... ------------------

**Кафедра технической эксплуатации ЛА и АД**

Кабков П.К.

# **ВЕРОЯТНОСТНО-СТАТИСТИЧЕСКИЕ МОДЕЛИ ЭКСПЛУАТАЦИИ ЛА**

### ПОСОБИЕ

по проведению лабораторных работ

*для студентов III курса специальности 160901 дневного обучения*

 $\overline{2}$ 

*Москва - 2008*

## **1. Общие положения**

- l.l.Целью проведения лабораторных работ является приобретение практических навыков формирования вероятностно-статистических моделей на ПЭВМ с помощью математической системы Mathcad.
- 1.2.Лабораторные работы по дисциплине «Вероятностно статистические модели эксплуатации ЛА обеспечивают следующие основные темы дисциплины: «Полумарковские модели процессов эксплуатации» и «Модели корреляционного и регрессивного анализа».

1.3. Пособие содержит краткое описание особенностей системы Mathcad и методические указания по выполнению непосредственно каждой лабораторной работы.

1.4.Отчет по каждой работе должен содержать следующие данные:

- фамилия и инициалы студента, номер группы и подгруппы;
- номер и тема работы;
- дата выполнения;
- исходные данные выполняемого варианта;
- результаты работы;
- выводы по проделанной работе.

Отчет должен быть подписан исполнителем работы.

1.5.Отчет по каждой работе представляется преподавателю для проверки и его защиты. После защиты работы преподаватель делает отметку в журнале контроля выполнения лабораторных работ и непосредственно на отчете студента.

### **2. Краткие сведения о системе MATHCAD**

Mathcad - программное средство, среда для выполнения на компьютере разнообразных математических и технических расчетов, предоставляющая пользователю инструменты для работы с формулами, числами, графиками и текстом.

Mathcad имеет простой в освоении графический интерфейс, т.е. совокупность способов взаимодействия пользователя с помощью пиктограмм, диалоговых окон, меню и панели математических инструментов (панели математических операций).

Версий математических пакетов Mathcad сейчас достаточно много (Mathcad-8, 11, 13,2000,2001 и др.). В основном версии идентичны, отличаясь в основном в панелях математических операций.

В МГТУ ГА в компьютеры занесена версия Mathcad-11. В продаже есть полное руководство по этой версии.

Для решения задач, рассматриваемых в настоящем пособии, в рабочее окно из панели математических инструментов рекомендуется вызвать следующие группы математических инструментов:

1. Calculator Toolbar. Здесь представлены основные математические операции: тригонометрические функции, логарифм, факториал, корни любых степеней, экспонента, обратные величины, степени и пр.

2 .Graf Toolbar. Инструменты для построения двумерных графиков, графиков в полярных координатах, векторные графики и пр.

3. Vector and Matrix Toolbar. Используется для формирования векторов и матриц, ввода переменных с индексами, обращения матриц, векторов и др.

4. Calculus Toolbar. Используется для ввода производных различных порядков, интегралов, сумм и произведений.

5. Boolean Toolbar. Панель равенств и отношений. Эти знаки отображаются жирным шрифтом. Используются, например, при вводе дифференциальных уравнений.

6. Greek Simbol Toolbar. Греческий алфавит, прописные и строчные буквы.

Часто используется, но не выводится на экран список встроенных функций **f(x).** Список выводится в виде двух столбцов: категория функции и имя самой функции.

Особенностью системы Mathcad является то, что чтение текста и формул происходит слева направо и сверху вниз. Если какая-то формула или математическое выражение базируется на предыдущих формулах, тоони должны располагаться правее и ниже исходных формул.

÷.

#### **3. Методические указания по проведению лабораторных работ**

#### **3.1. Лабораторная работа № 1**

*Тема:* Формирование моделей полумарковских процессов в виде системы алгебраических уравнений и их решение на ПЭВМ с помощью программной системы Mathcad.

*Цель работы:* Освоить различные методы решения систем алгебраических уравнений на ПЭВМ и научиться применять их для анализа полумарковских моделей.

#### **3.1.1 .Постановка задачи.**

Лабораторная работа №1 состоит из двух частей: освоение различных методов решения систем алгебраических уравнений на ПЭВМ и решение системы алгебраических уравнений, формирующих модель полумарковского процесса.

Для освоения методов решения систем алгебраических уравнений на ПЭВМ используется некоторая учебная система, приведенная ниже.

> Исходная система:  $X1 + 2X + 3X + 3X + 4X = 30$  $-X1 + 2 \cdot X2 - 3 \cdot X3 + 4 \cdot X4 = 10$  $X2 - X3 + X4 = 3$  $X1 + X2 + X3 + X4 = 10$

Решение приведенной системы алгебраических уравнений может быть сделано методом Крамера, с помощью обратной матрицы или с использованием встроенной функции **find.**

Решение всеми указанными методами студенты производят самостояте льно, пользуясь приведенными ниже рекомендациями.

## **3.1.2 Решение алгебраической системы уравнений методом Крамера**

Обозначим матрицу коэффициентов левых частей исходной системы уравнений символом А, а матрицу правых частей символом В.

Пользуясь значениями коэффициентов у искомых неизвестных Х, на рабочем столе компьютера заносим приведенный ниже текст.

$$
ORIGIN := 1
$$

G,

$$
A := \begin{pmatrix} a_{11} & a_{12} & a_{13} & a_{14} \\ a_{21} & a_{22} & a_{23} & a_{24} \\ a_{31} & a_{32} & a_{33} & a_{34} \\ a_{41} & a_{42} & a_{43} & a_{44} \end{pmatrix}
$$
  

$$
B := \begin{pmatrix} b_1 \\ b_2 \\ b_3 \\ b_4 \end{pmatrix}
$$

Далее определяем значение детерминанта А: = |А |. Заменяя последовательно столбцы матрицы А значениями величины b матрицы В, определяем значения детерминантов  $D_1, D_2, D_3D_4$ .

$$
D_{1} := \begin{pmatrix} b_{1} & a_{12} & a_{13} & a_{14} \\ b_{2} & a_{22} & a_{23} & a_{24} \\ b_{3} & a_{32} & a_{33} & a_{34} \\ b_{4} & a_{42} & a_{43} & a_{44} \end{pmatrix}
$$
\n
$$
D_{1} = \mathbf{I}
$$
\n
$$
D_{2} := \begin{pmatrix} a_{11} & a_{12} & b_{1} & a_{14} \\ a_{21} & b_{2} & a_{23} & a_{24} \\ a_{31} & b_{3} & a_{33} & a_{34} \\ a_{41} & b_{4} & a_{43} & a_{44} \end{pmatrix}
$$
\n
$$
D_{3} := \begin{pmatrix} a_{11} & a_{12} & b_{1} & a_{14} \\ a_{21} & a_{22} & b_{2} & a_{24} \\ a_{31} & a_{32} & b_{3} & a_{34} \\ a_{41} & a_{42} & b_{4} & a_{44} \end{pmatrix}
$$
\n
$$
D_{4} := \begin{pmatrix} a_{11} & a_{12} & a_{13} & b_{1} \\ a_{21} & a_{22} & a_{23} & b_{2} \\ a_{31} & a_{32} & a_{33} & b_{3} \\ a_{41} & a_{42} & a_{43} & b_{4} \end{pmatrix}
$$
\n
$$
D_{5} = \mathbf{I}
$$
\n
$$
D_{6} = \mathbf{I}
$$

Значения неизвестных X1, X2, X3 и X4 определяются по формулам

$$
X1 := \frac{D_{1}}{1}
$$
  $X2 := \frac{D_{2}}{1}$   $X3 := \frac{D_{3}}{1}$ 

## 3.1.3 Решение системы алгебраических уравнений с помощью обратной матрицы

Обратная матрица формируется с помощью панели Matrix путем вызова операции X<sup>-1</sup>

$$
P := A^{-1} \cdot B
$$
\n
$$
P := \begin{pmatrix} P1 \\ P2 \\ P3 \\ P4 \end{pmatrix}
$$
\n
$$
P1 = XI
$$
\n
$$
P2 = X2
$$
\n
$$
P3 = X3
$$
\n
$$
P4 = X4
$$

Сравнение этих результатов с результатами расчетов методом Крамера показывают, что они идентичны.

## 3.1.4. Решение системы алгебраических уравнений с помощью встроенной функции find

Сначала необходимо установить начальные значения переменных Х Начальные значения:

 $X1 := 0$   $X2 := 0$   $X3 := 0$   $X4 := 0$ 

Затем вводится обязательное слово Given. Ниже заносится исходная система уравнений. Особенностью этой записи является то, что знаки равенств в системе берутся из панели Boolean.

Given

 $X1 + 2 X2 + 3 X3 + 4 X4 = 30$  $-X1 + 2 \cdot X2 - 3 \cdot X3 + 4 \cdot X4 = 10$  $X2 - X3 + X4 = 3$  $XI + X2+ X3+ X4= 10$ 

Встроенная функция find берется из категории Solving

 $R :=$  Find (X1, X2, X3, X4)  $R1 = X1$  $R := \begin{pmatrix} R1 \\ R2 \\ R3 \\ R4 \end{pmatrix}$   $R1 = XI$ <br> $R2 = X2$ <br> $R3 = X3$ 

Убеждаемся, что результат получился тот же что и в предыдущих методах решения.

#### 3.1.5. Формирование модели полумарковского процесса

#### 3.1.5.1. Необходимые теоретические сведения

Случайный процесс, при котором переходы между состояниями являются Марковскими, а времена нахождения в любом из состояний описываются не экспоненциальной, а любой произвольной функцией распределения (в том числе постоянным временем), называется полумарковским.

Один из характерных примеров полумарковского процесса эксплуатации - замена агрегата. Замена агрегата может быть вызвана следующими причинами:

- замена после отработки заданного ресурса Тр
- замена при отказе агрегата  $(\eta(t) > \eta^{**})$ ,  $\eta^{**}$  технический параметр, при достижении которого наступает отказ;
- замена при достижении допустимого уровня  $\eta^*$  параметра  $(\eta > \eta^*)$  при непрерывном контроле (профилактическая замена);
- замена при достижении допустимого уровня  $\eta^*$  параметра при дискретном контроле.

Процесс эксплуатации с заменой агрегата может быть представлен как процесс нахождения агрегата в следующих состояниях:

- И исправен (использование на самолете);
- Н неисправен;

В - восстановление;

- 3 профилактическая замена;
- С хранение на складе;
- П проверка исправности.

В настоящей работе рассматриваются процессы с одной неисправностью и схемы замены агрегата после отработки заданного ресурса и профилактическая замена при дискретном контроле параметра.

Граф состояний замены по наработке

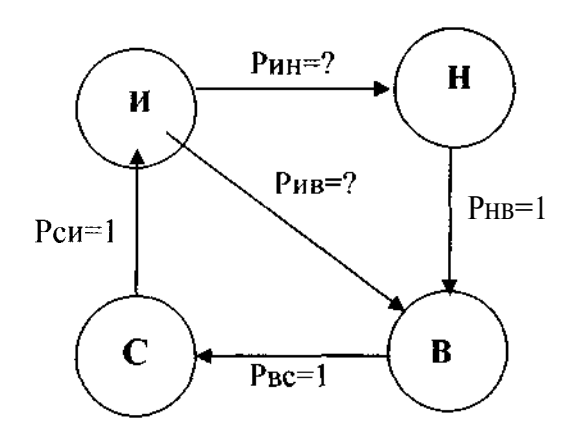

Рис. 3.1

Уравнения: Для состояния И:<br> $\pi_{\rm c}^{\rm p}P_{\rm cn} - \pi_{\rm n}^{\rm p}P_{\rm n B} - \pi_{\rm n}^{\rm p}P_{\rm n H} = O$ Для состояния Н:  $A_{\text{H}}^P$ <sub>H</sub>  $-A_{\text{H}}^P$  = 0 Для состояния В:  $\mathcal{A}_{\mathbf{H}}^P$   $+ \mathcal{A}_{\mathbf{H}}^P$   $- \mathcal{A}_{\mathbf{B}}^P$   $- \mathcal{A}_{\mathbf{B}}^P$   $= 0$ Для состояния  $A_{\rm B}P_{\rm BC}$  – $A_{\rm C}P_{\rm CM}$  = О Нормировочное условие:  $\pi_{\rm H}$  +  $\pi_{\rm H}$  +  $\pi_{\rm B}$  +  $\pi_{\rm C}$  - 1

Для удобства записей на компьютере заменим величины  $\pi_{\mu}$ ,  $\pi_{\mu}$ ,  $\pi_{\kappa}$ ,  $\pi_{\kappa}$  обозначениями X1, X2, X3, X4

Поскольку неизвестных четыре, а уравнений пять, то от одного уравнения можно избавится, например от третьего уравнения.

Решение полученной системы уравнений может быть сделано любым из рассмотренных выше способов. Рассмотрим вариант решения с использованием встроенной функции find.

Сначала записываются начальные значения переменных.

 $X1:=1$   $X2:=0$   $X3:=0$   $X4:=0$ Ниже приведен последующий порядок записей.

Given

$$
-X1 + X4 = 0
$$
  
\n
$$
X1 P_{HH} - X2 = 0
$$
  
\n
$$
X3 - X4 = 0
$$
  
\n
$$
X1 + X2 + X3 + X4 = 1
$$
  
\n
$$
R := find(X1, X2, X3, X4)
$$

$$
R := \begin{pmatrix} R_1 \\ R_2 \\ R_3 \\ R_4 \end{pmatrix} \qquad R_1 = X1 \qquad R_2 = X2 \qquad R_3 = X3 \qquad R_4 = X4
$$

Знаки равенств в системе уравнений - булевые операторы.

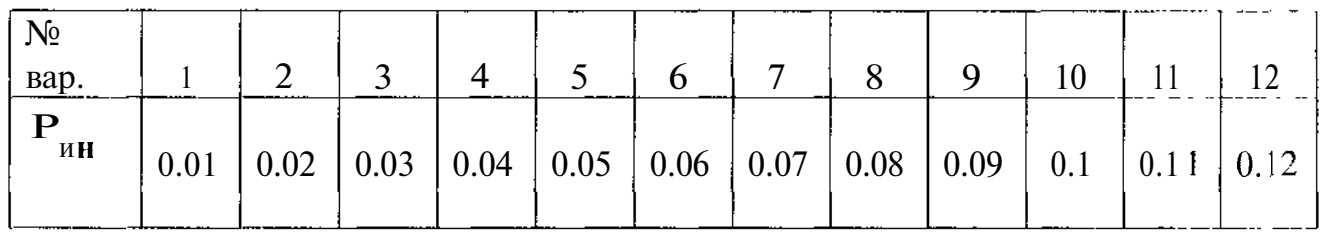

 $P_{_{HB}} = P_{_{BC}} = P_{_{CH}} = O$ 

Граф профилактической замены при дискретном контроле параметра

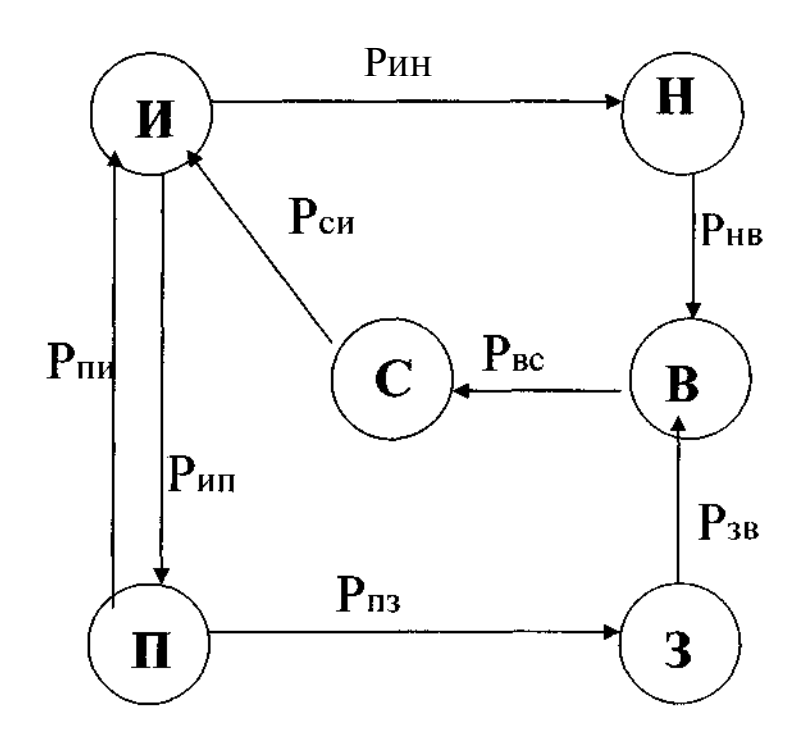

Рис.3.2

Относительно величин Рнв, Рвс, Рзв и Рси можно определенно сказать, что Рнв =  $P_{BC}$  = Р<sub>3B</sub> =  $P_{CH}$  = 1. Величины Рин, Рип,  $P_{HH}$  и  $P_{H3}$ определяются из статистических данных или должны быть заданы.

Аналогично предыдущему случаю заменим величины  $\pi$ . на XI, в частности для состояния  $M$  - на X1, для  $H$  - на X2, для  $B$  - на X3, для С-на Х4, для 3-на Х5, для П-на Х6.

С учетом сказанного решение задачи с использованием встроенной функции find будет иметь следующий вид.

$$
X1 = 1
$$
  $X2 = 0$   $X3 = 0$   $X4 = 0$   $X5 = 0$   $X6 = 0$  -  $X8 = 0$ 

Given

 $X1 \cdot P_{HH} + X4 \cdot P_{CH} - X1 \cdot P_{HH} - X1 \cdot P_{HH} = 0$  $X1 \cdot P$ ин -  $X2 \cdot P_{HB} = O$  $X2$  ·  $P_{HB}$  +  $X5$  ·  $P_{3B}$  -  $X3$  ·  $P_{BC}$  = 0  $X3 \cdot P_{BC} - X4 \cdot P_{CH} = 0$  $X6$  · P $\pi$ 3 -  $X5$  · P<sub>3B</sub> = O  $X1. P_{HII} - X6. P_{IIH} - X6. P_{II3} = 0$ 

 $X1 + X2 + X3 + X4 + X5 + X6 = 1$  - нормировочное условие.

Как и в предыдущем случае от одного из уравнений можно избавиться например, от первого уравнения.

Далее вызываем встроенную функцию find.

 $R := find(X1, X2, X3, X4, X5, X6)$ 

$$
R = \begin{pmatrix} R1 \\ R2 \\ R3 \\ R4 \\ R5 \\ R6 \end{pmatrix}
$$
  

$$
R3 = X3
$$
  

$$
R4 = X4
$$
  

$$
R5 = X5
$$
  

$$
R6 = X6
$$

Задача решена. Искомые значения получены в виде членов матрицы R.

 $\bullet$ 

#### 3.2. Лабораторная работа № 2

Тема: Построение регрессивных моделей эксплуатационных параметров объектов на ПЭВМ с помощью программного средства Mathcad.

Цель работы: Освоить навыки построения регрессий по данным параметров объектов, используя возможности системы Mathcad.

#### 3.2.1. Постановка залачи

Регрессия - зависимость среднего значения какой-либо случайной величины от некоторой другой случайной величины или от нескольких случайных величин.

По данным наблюдений значений случайных величин эти наблюдения наносятся на координатную сетку. Каждому значению х будет соответствовать свое значение у. В результате мы получим множество точек, отражающих индивидуальные наблюдения.

Чтобы выявить характер зависимости между изменениями двух случайных величин, необходимо произвести обработку полученных экспериментальных данных.

Один из методов обработки состоит в следующем. Производится группирование экспериментальных данных по какому-либо признаку (например, по группам самолетов), определяются средние значения по группам, и по этим средним значениям строится график зависимости  $V = f(x)$ .

Функции  $f(x)$  могут быть линейные, экспоненциальные, показательные и др. О виде функции приближенно можно судить по значению коэффициента корреляции. Если этот коэффициент равен единице, то функция является строго линейной. Если этот коэффициент не равен единице, но близок к этому значению, то есть основание построить линейную регрессию. Если коэффициент корреляции существенно отличается от единицы, то имеет место нелинейная регрессия.

В настоящей работе рассматриваются линейная и нелинейная регрессии.

Линейная регрессия строится по средним значениям различных групп самолетов. Рассматриваются взаимосвязи взлетной массы и взлетной тяги для разных типов самолетов.

Нелинейная регрессия рассматривается как зависимость налетов на отказ от взлетной массы самолета.

Исходные данные являются общими для всех студентов, выполняющих данную работу.

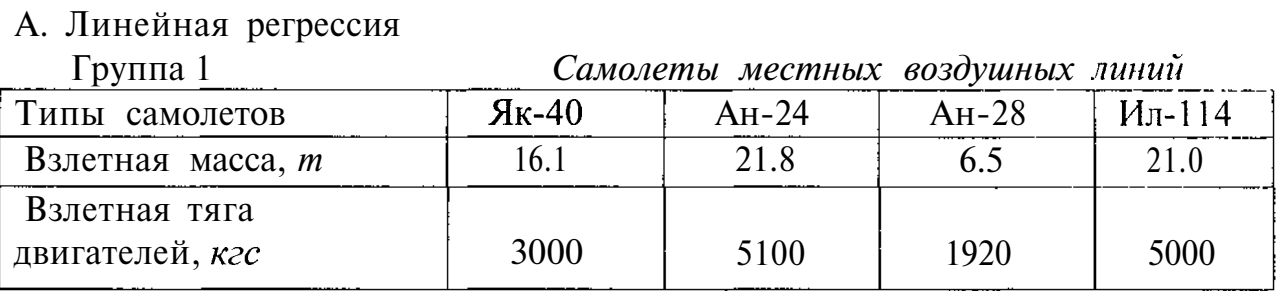

# **3.2.2. Исходные данные для выполнения работы**

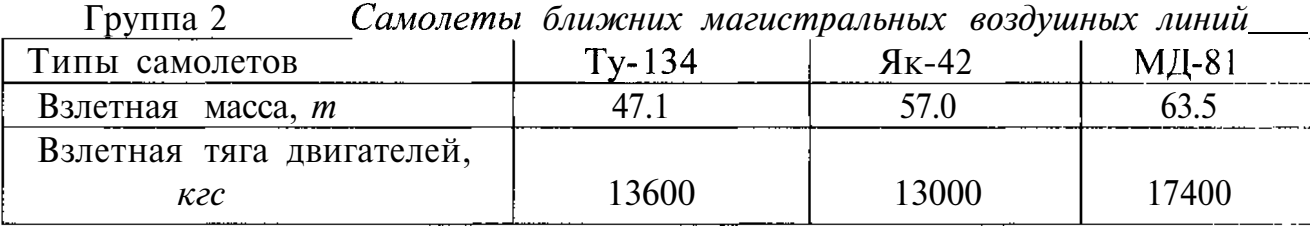

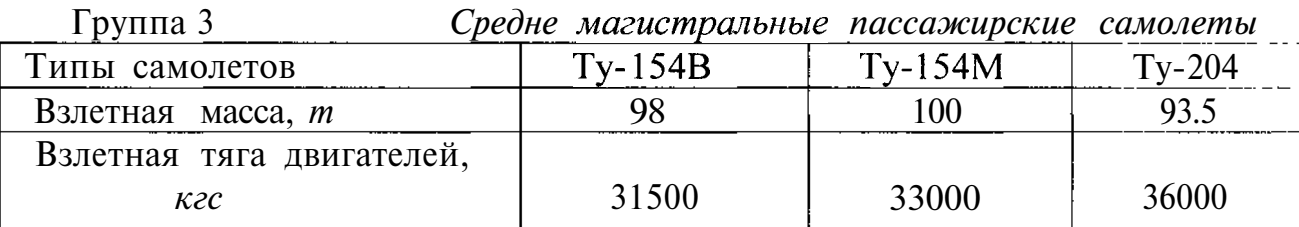

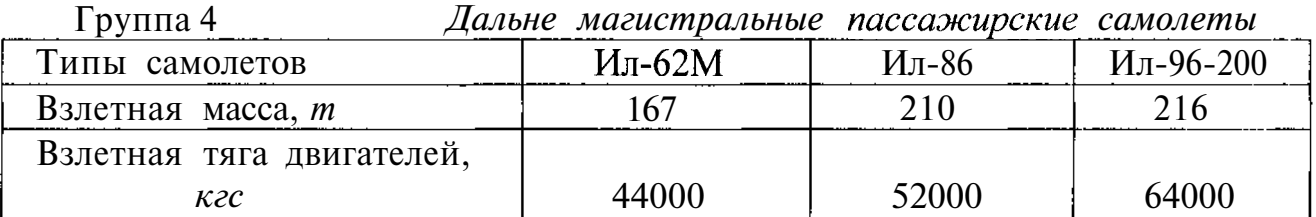

# Б. Нелинейная регрессия

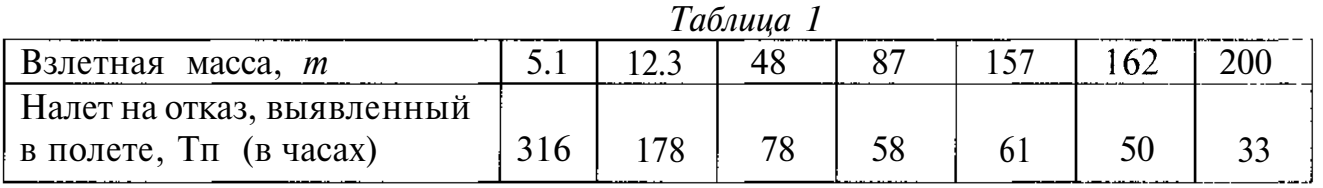

|                          | Таблица 1 |  |    |    |    |                |  |  |  |  |
|--------------------------|-----------|--|----|----|----|----------------|--|--|--|--|
| Взлетная масса, <i>т</i> |           |  |    |    |    | 5 <sup>c</sup> |  |  |  |  |
| Налет на отказ,          |           |  |    |    |    |                |  |  |  |  |
| выявленный               | $\Omega$  |  | 74 | 48 | 30 |                |  |  |  |  |
| на земле, Тз (в часах)   |           |  |    |    |    |                |  |  |  |  |

#### 3.2.3. Формирование линейной модели регрессии

Обозначим X1, X2, X3, X4 - взлетные массы групп самолетов

и Y1, Y2, Y3, Y4 - взлетные тяги двигателей этих групп.

Сначала рассчитываем средние значения величин XI и YI для каждой группы самолетов.

Для первой группы:

$$
X1 := \begin{pmatrix} X1_1 \\ X1_2 \\ X1_3 \\ X1_4 \end{pmatrix} Y1 := \begin{pmatrix} Y1_1 \\ Y1_2 \\ Y1_3 \\ Y1_4 \end{pmatrix} \qquad X2 := \begin{pmatrix} X2_1 \\ X2_2 \\ X2_3 \end{pmatrix} \qquad Y2 := \begin{pmatrix} Y2_1 \\ Y2_2 \\ Y2_3 \end{pmatrix}
$$

 $mean(X1) = \cdot mean(Y1) = \cdot mean(X2) = \cdot mean(Y2) = \cdot$ 

$$
X3 : \begin{bmatrix} X3_1 \\ X3_2 \\ X3_3 \end{bmatrix} \quad Y3 : = \begin{bmatrix} Y3_1 \\ Y3_2 \\ Y3_3 \end{bmatrix} \quad X4 : = \begin{bmatrix} X4_1 \\ X4_2 \\ X4_3 \end{bmatrix} \quad Y4 : = \begin{bmatrix} Y4_1 \\ Y4_2 \\ Y4_3 \end{bmatrix}
$$

 $mean(X3) =$  mean(Y3) = mean(X4) = mean(Y4) = mean(Y4) = mean(Y4) = mean(Y4) = mean(Y4) = mean(Y4) = mean(Y4) = mean(Y4) = mean(Y4) = mean(Y4) = mean(Y4) = mean(Y4) = mean(Y4) = mean(Y4) = mean(Y4) = mean(Y4) = mean(Y4) = mean

Встроенная функция mean берется из категории статистических функций-Statistics.

Далее формируются исходные данные для построения регрессии по средним значениям.

Средние значения по взлетным массам обозначим через Х, средние значения по взлетным массам через Ү.  $\mathcal{L} = \mathcal{L}$ 

$$
X := \begin{pmatrix} X_1 \\ X_2 \\ X_3 \\ X_4 \end{pmatrix} \qquad Y := \begin{pmatrix} Y_1 \\ Y_2 \\ Y_3 \\ Y_4 \end{pmatrix}
$$

$$
R := corr(X, Y) \qquad R = I
$$

Убеждаемся, что коэффициент корреляции R близок единице, что свительствует о возможности формировать линейную регрессию.

Общий вид линейной функции

 $\hat{\boldsymbol{\beta}}$ 

$$
y(X) := AO + Al \cdot x
$$

Величины АО и А1 определяем спомощью встроенных функций intercept и slope, находящихся в категории Curve Fitting

$$
AO := intercept (X, Y) \qquad AO = \bullet
$$
  
 
$$
AI := slope (X, Y0 \qquad AI = \bullet
$$

Приведем пример построения графика линейной регрессии для некоторых конкретных значений Х и Ү.

#### 3.2.4 Формирование нелинейной функции регрессии

Нелинейная функция регрессии формируется по данным таблиц 1 и 2. Поскольку порядок их формирования одинаков, покажем его на примере данных таблицы 1.

Обозначим взлетные массы через X1, а налет на отказ через Y1 Предполагаем, что нелинейная функция является экспоненциальной вида  $f(x) = a \exp(bx) + c$ .

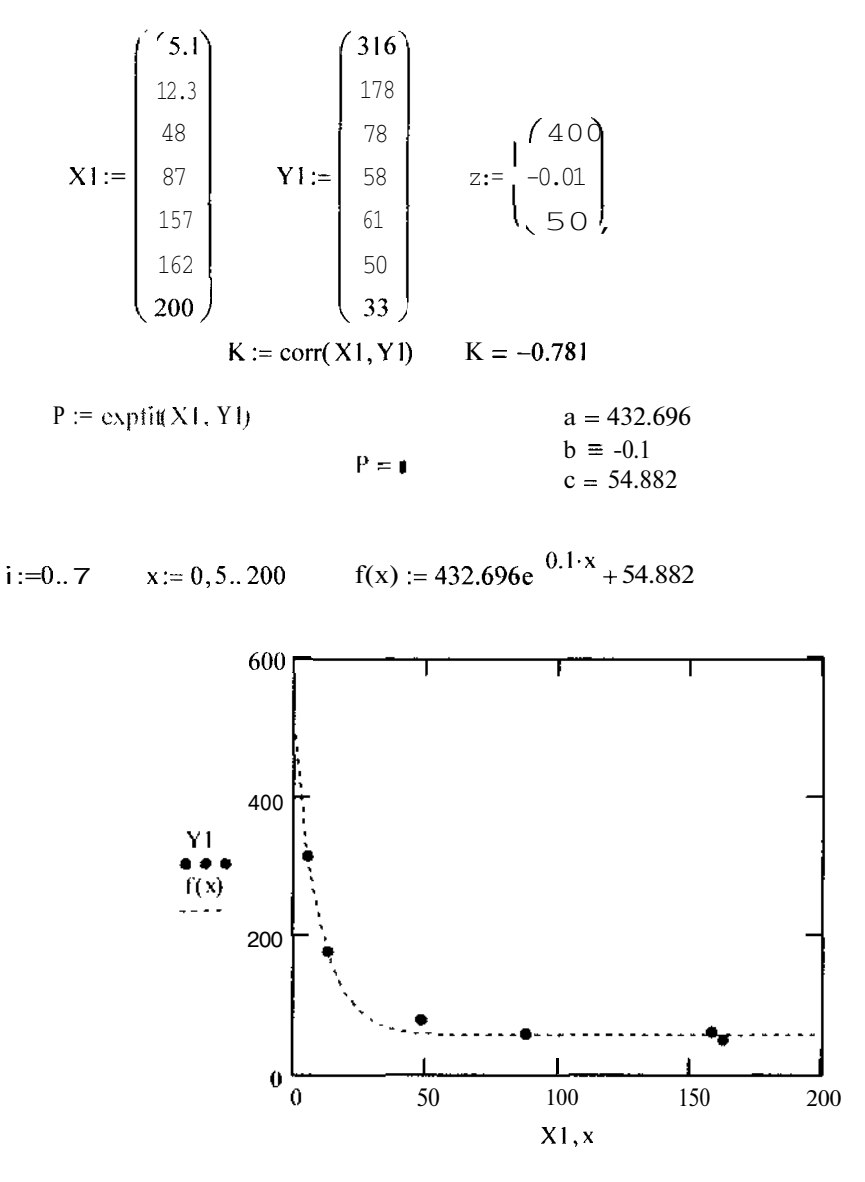

Рис.3.5.

Значение встроенной функции expfit берется из категории Curve Fitting. Кроме этой функции могут быть использованы и другие нелинейные функции, например, показательные.

Величины z являются данными, необходимыми для начала определения значений параметров а, b и c.

Значение коэффициента корреляции К существенно отличается от единицы. Это свидетельствует о том, что функция регрессии явно нелинейная. Формирование нелинейной функции регрессии по второй таблице аналогично изложенному выше.

# **Список литературы**

- А.А. Ицкович, П.К. Кабков. Вероятностно-статистические модели эксплуатации летательных аппаратов:Учебное пособие. Часть II .- М.:МГТУГА,2006.
- Е.М. Кудрявцев. Mathcad 11 : Полное руководство по русской версии.-М.:ДМК Пресс, 2005.

J

 $\sim 10^{11}$  km  $^{-1}$